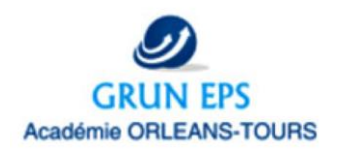

# **EXAMPLER CALCARE CALCARES FEED BACK INSTANTANE**

**CMS :** Systématiser un retour réflexif sur sa pratique pour réguler ses actions. Créer un habitus de travail pour s'autoévaluer.

**CLG/LP /LGT**

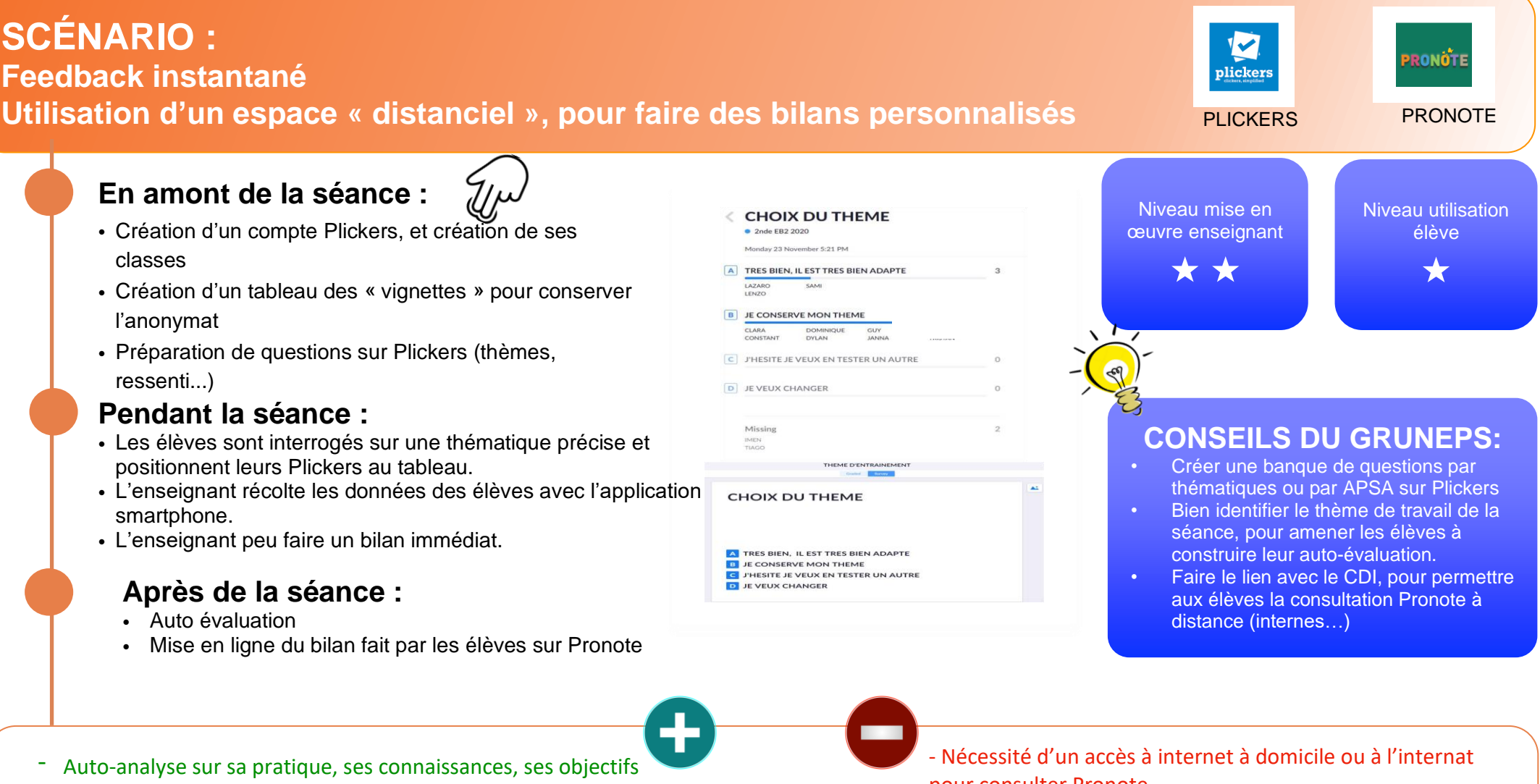

- Tous les élèves s'expriment
- Différenciation des résultats et des feedback
- pour consulter Pronote
- Pour l'enseignant, se former à l'usage de Plickers.
- Proposer des Feedback individualisés sur Pronote.

### **DESCRIPTION**

## **En amont de la séance :**

• Sur le site Plickers créer des questions, mettre à jour ses classes (Respecter le RGPD)

- Avant le début de la séquence, concevoir un thème de séance ou plusieurs.
- Poster les Feedback sur Pronote, pour guider l'analyse des élèves (Choix de la répartition des points AFL2 et 3 pour les LGT…)

#### **Pendant la séance :**<br> **Pendant la séance : la cours**

• Les élèves positionnent les magnets sur le tableau aimanté. L'enseignant « scanne » les résultats avec l'application Smartphone… (Possibilité pour ce dernier de faire des feedback direct)

• Les élèves construisent un habitus « autoréflexif » de leurs actions (Intensité de travail suffisante, choix d'une thématique d'entrainement judicieux, maîtrise des gestes sécuritaires…)

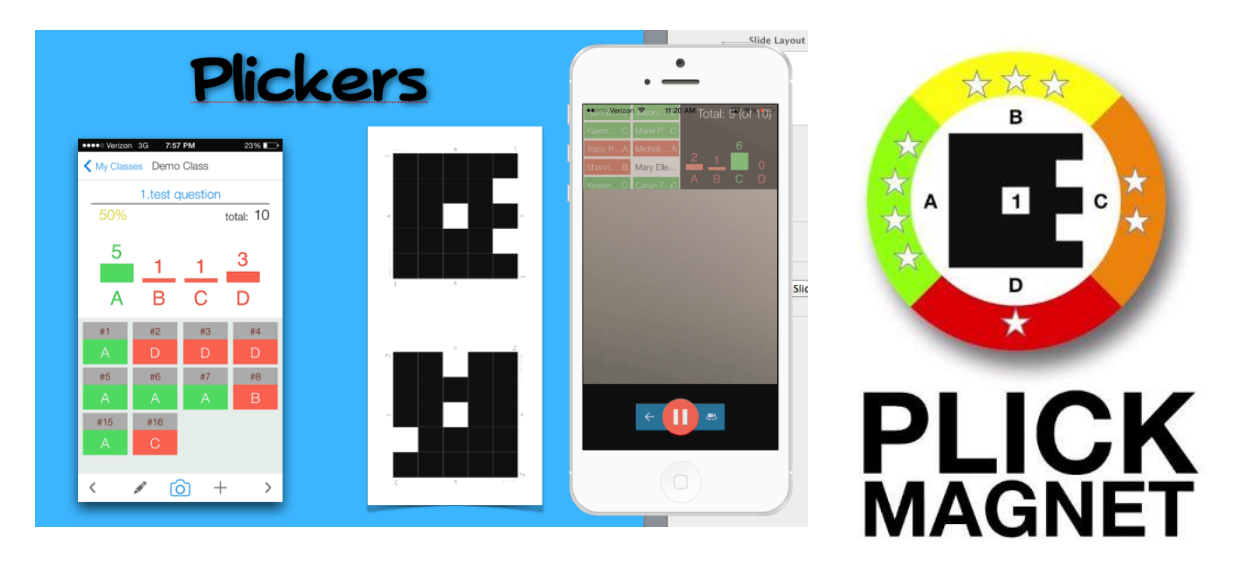

#### **Après de la séance :**

- L'enseignant utilise Pronote pour faire un retour individualisé, questionner l'élève via l'outil de discussion Pronote.
- Préparation de la prochaine séance.

#### **LIENS - OUTILS :**

- [Tutoriel](https://www.youtube.com/watch?v=RL0FT_hYUgk) pour créer une [communication](https://www.youtube.com/watch?v=RL0FT_hYUgk) sur [Pronote](https://www.youtube.com/watch?v=RL0FT_hYUgk)
- **[Utilisation](https://www.youtube.com/watch?v=lJkmDqvM1fA) de Plickers** 
	- Exemple d'une